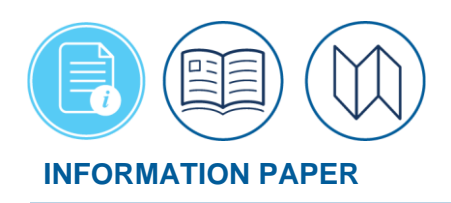

## **Introduction to CBA Reconciliation in DTS**

**Summary**

The purpose of this information paper is to give Defense Travel Administrators (DTAs) vital background information about the CBA Reconciliation process in DTS.

Although this paper introduces the subject matter, it only provides a broad overview. Personnel who want or need a deeper understanding of CBA reconciliation should go to the *[CBA](https://media.defense.gov/2022/May/11/2002995243/-1/-1/0/CBA_USERS_MANUAL.PDF)  [Reconciliation Manual,](https://media.defense.gov/2022/May/11/2002995243/-1/-1/0/CBA_USERS_MANUAL.PDF)* which covers both the DTS CBA Reconciliation module and the overall reconciliation process much more comprehensively. The CBA Load Worksheet to request a CBA for your organization is available on the DTMO website at *[https://travel.dod.mil/Portals/119/Documents/GTCC/CBA\\_Account\\_Load\\_Worksheet.pdf.](https://travel.dod.mil/Portals/119/Documents/GTCC/CBA_Account_Load_Worksheet.pdf)*

## **What is a CBA?**

A Centrally Billed Account (CBA) is a Government Travel Charge Card (GTCC) account owned and controlled by an organization. Travelers who do not have an individual GTCC can use a CBA to pay certain travel expenses. When they do, the organization must pay the value of those transactions back to the Charge Card Vendor (CCV).

**Key CBA Personnel** There are three types of CBA officials (Figure 1):

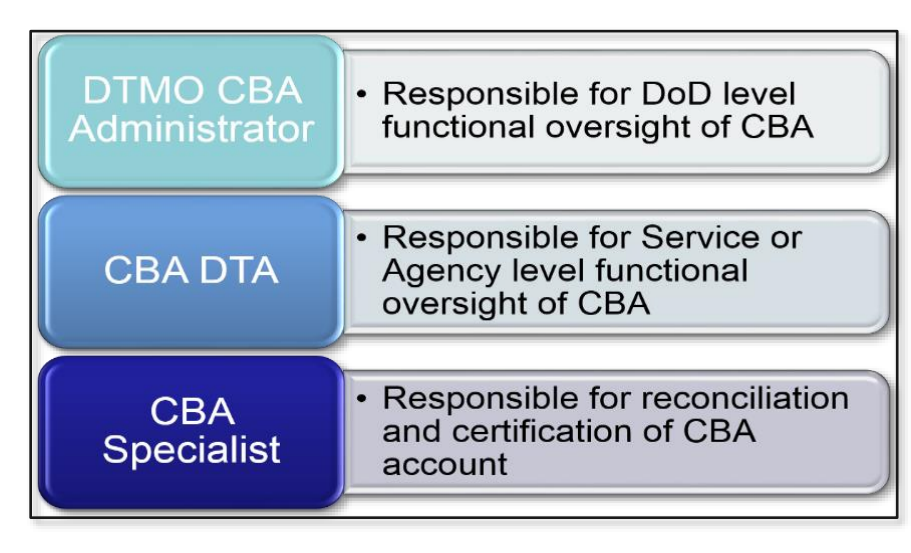

*Figure 1: CBA Officials*

- 1. The **CBA Administrator** is a unique position that is based at the DTMO. This individual grants system access to and interacts with CBA-Defense Travel Administrators (CBA-DTAs), restages and rejects CCV invoices when required, and serves as a liaison between DTS and its partner systems.
- 2. A **CBA-DTA** is a CBA administrator for a DoD Component. They manage CBA accounts and CBA Specialist (CBA-S) profiles, adding new ones as well as updating and removing existing

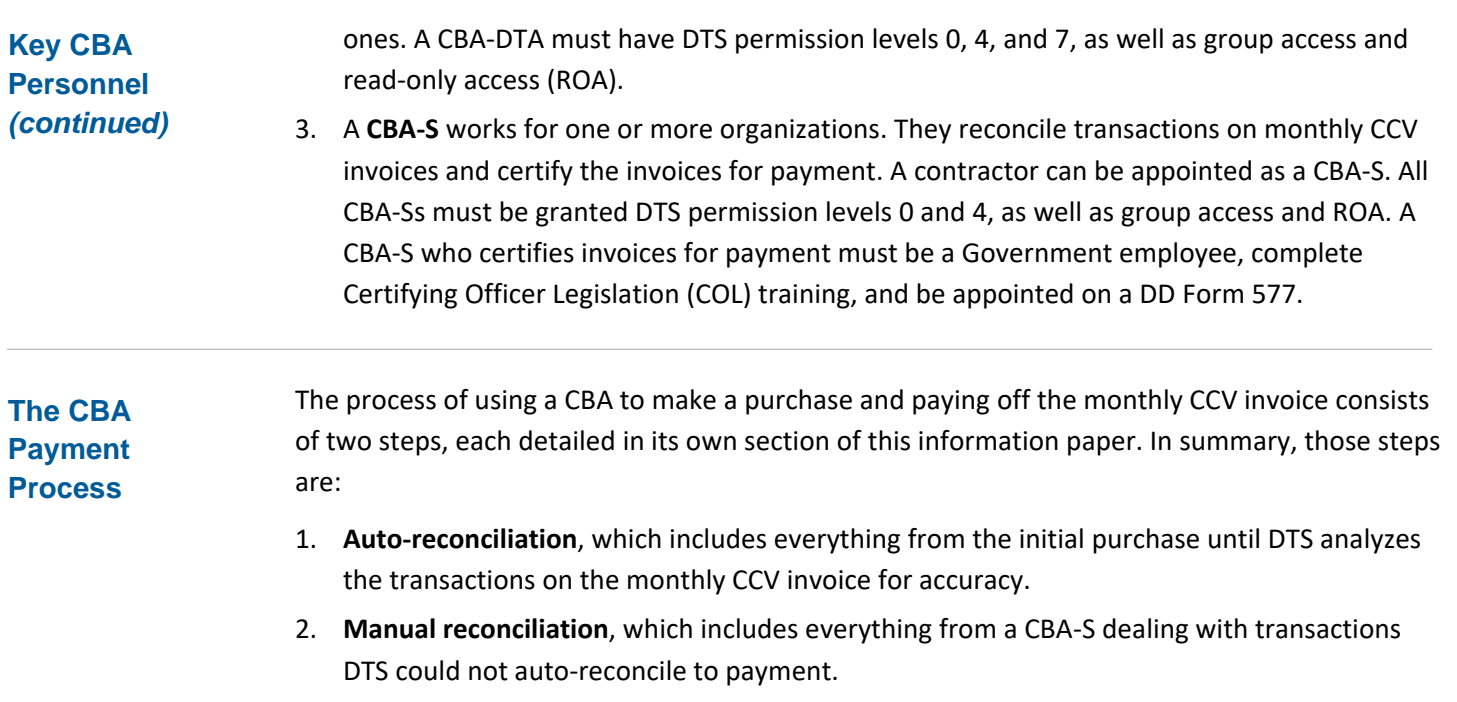

**The Auto-Reconciliation Process**

Figure 2 shows the auto-reconciliation process in DTS.

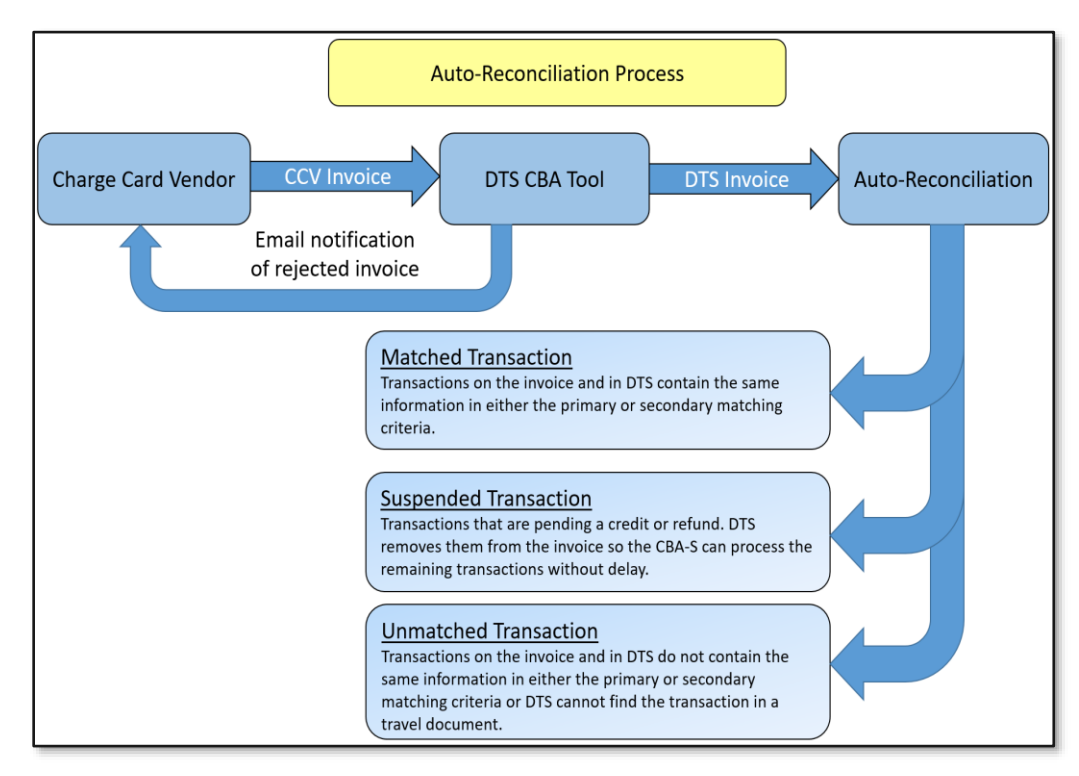

*Figure 2: The CBA Auto-Reconciliation Process in DTS*

1. Every month, the CCV collects all CBA transactions recorded against a CBA account onto a *CCV invoice* and electronically forwards it to DTS.

**The Auto-Reconciliation Process (***continued***)**

- 2. DTS rejects all CCV invoices with invalid account numbers or formatting back to the CCV. The system them converts those that are not rejected into *DTS invoices*, which go to the DTS CBA Tool.
- 3. The DTS CBA Tool tries to locate and match each transaction on the invoice in a DTS travel document. To do this, it looks at the following information:
	- The primary matching criteria:
		- o Ticket number
		- o Dollar amount
		- o DTS document reflects a method of reimbursement of **CBA**
		- o DTS document contains a **POS ACK RECEIVED** or **PAID** stamp
	- For any transaction that is still not matched, DTS tries again using the secondary matching criteria:
		- o Dollar amount
		- o Traveler's name
		- $\circ$  Ticket date is +/- 30 days of the transaction date
		- o DTS document reflects a method of reimbursement of **CBA**
		- o DTS document shows a ticket number (that is, the **Ticket Number** field shows anything besides "See Attached Ticket")
- 4. Based on the matching attempts, DTS assigns a status to each transaction. Options are:
	- **Matched**: The transaction in the invoice is in a DTS document.
	- **Suspended**: This status is always system-applied. It indicates that a refund has been applied against the payment, but the original payment has not yet been processed. DTS sets this transaction aside, and auto-reconciles it when the original payment is processed.
	- **Unmatched:** DTS cannot find the transaction in a DTS document, and the manual process takes over.

Figure 3 summarizes the manual reconciliation process. **The Manual** 

**Reconciliation Process**

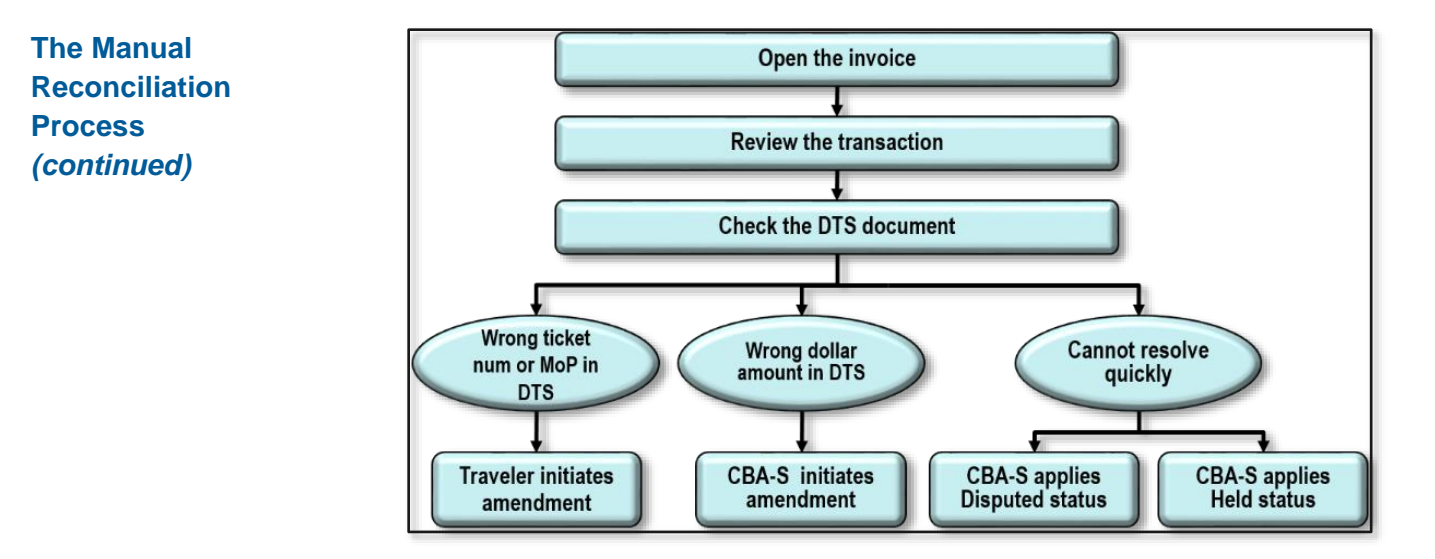

*Figure 3: The CBA Manual Reconciliation Process in DTS*

- 1. The CBA-S's first move is to open the CBA invoice and drill down to see the details of the transaction in question.
- 2. The CBA-S then opens the DTS document that contains the most likely transaction to see if it's possible to match it. There are many possible reasons for a mismatch, but the most common are:
	- The DTS document contains a bad ticket number or method of payment. In this case, the traveler must amend the document. After the AO approves the amendment, the CBA-S reconciles the transaction, resulting in a **Matched** status.
	- The ticket cost is wrong in DTS. In this case, the CBA-S amends the document to update the cost. After the AO approves the amendment, the CBA-S reconciles the transaction, resulting in a **Matched** status.
	- The CBA-S believes the transaction to be invalid: In this case, the CBA-S marks the transaction **Disputed**. This removes the transaction from the invoice while the GTCC Agency Program Coordinator (APC) disputes the transaction with the CCV outside DTS.
	- The CBA-S needs more time to deal with a complex issue. In this case, the CBA-S marks the transaction **Hold.** This removes the transaction from the invoice while the CBA-S takes the required actions.
- 3. Once all transactions that remain on an invoice are in a **Matched** status, the CBA-S can acknowledge the invoice and certify it for payment.

**Key CBA Screens in DTS**

Navigation through the DTS CBA Reconciliation module begins and ends on the **Open Invoice Summary** screen (Figure 4). It displays all the unpaid invoices and their current statuses.

|                                                                | <b>Defense Travel System</b><br>A New Era of Government Travel |      |                                                                                                    | Screen ID: 3100.1<br>CBA Home   Help for this screen   Logout<br><b>Centrally Billed Account</b> |                        |                 |  |
|----------------------------------------------------------------|----------------------------------------------------------------|------|----------------------------------------------------------------------------------------------------|--------------------------------------------------------------------------------------------------|------------------------|-----------------|--|
| Select<br><b>CBA Search Invoices:</b>                          |                                                                |      | <b>Transactions:</b><br><b>Select</b><br><b>Compliance Report</b><br>$\overline{\phantom{a}}$<br>$\overline{\phantom{a}}$ |                                                                                                  |                        |                 |  |
| <b>Open Invoices Summary</b>                                   |                                                                |      |                                                                                                    |                                                                                                  |                        |                 |  |
| <b>Awaiting Certification (0)</b>                              |                                                                |      |                                                                                                    |                                                                                                  |                        |                 |  |
| CBA Account Label                                              | CBA Transaction Account #                                      |      | Days since PPA<br>Start                                                                                                   | Invoice #                                                                                        | <b>Invoice Summary</b> | Certify Invoice |  |
| No Certifiable Invoices                                        |                                                                |      |                                                                                                    |                                                                                                  |                        |                 |  |
|                                                                |                                                                |      |                                                                                                    |                                                                                                  |                        |                 |  |
| Awaiting Acknowledgement (0)<br>Davs since PPA<br>Acknowledge  |                                                                |      |                                                                                                    |                                                                                                  |                        |                 |  |
| CBA Account Label                                              | CBA Transaction Account#                                       |      | Start                                                                                                    | Invoice #                                                                                        | <b>Invoice Summary</b> | Invoice         |  |
| No Invoices Awaiting Acknowledgement                           |                                                                |      |                                                                                                    |                                                                                                  |                        |                 |  |
|                                                                |                                                                |      |                                                                                                    |                                                                                                  |                        |                 |  |
| <b>Unmatched Invoices (3)</b><br>Days since PPA<br>Transaction |                                                                |      |                                                                                                    |                                                                                                  |                        |                 |  |
| <b>CBA Account Label</b>                                       | CBA Transaction Account #                                      |      | Start                                                                                                    | Invoice #                                                                                        | <b>Invoice Summary</b> | Summary         |  |
| <b>TDZKMB DTS CBA</b>                                          | 4999                                                           | 9999 | 73                                                                                                    | 100<br>$\overline{11}$                                                                           | View                   | View            |  |
| <b>TDZKMB DTS CBA</b>                                          | 49996                                                          | 999  | 72                                                                                                    | $\circ$<br>000 <sub>1</sub>                                                                      | View                   | View            |  |
| <b>TDZKMB DTS CBA</b>                                          | 49990                                                          | 999  | 40                                                                                                    | 5<br>inn!                                                                                        | View                   | View            |  |
|                                                                |                                                                |      |                                                                                                    |                                                                                                  |                        |                 |  |
| <b>Rejected Invoices (3)</b>                                   |                                                                |      |                                                                                                    |                                                                                                  |                        |                 |  |
| <b>CBA Account Label</b>                                       | CBA Transaction Account#                                       |      | Days since PPA<br>Start                                                                                                   | Invoice #                                                                                        | <b>Invoice Summary</b> | Unmatch Invoice |  |
| <b>TDZKMB DTS CBA</b>                                          | 49991                                                          | 1999 | 101                                                                                                    | з<br>100                                                                                         | View                   | Unmatch         |  |
|                                                                |                                                                |      |                                                                                                    |                                                                                                  |                        |                 |  |

*Figure 4: Open Invoices Summary Screen*

As the CBA-S works invoices, they move from the bottom to the top of the **Open Invoices Summary** screen, then disappear after certification. From the **Open Invoices** screen, the CBA-S can select any invoice to take action on it and move it to the next step in the process. So following the usual work process from the bottom to the top of the screen, you see:

- **Rejected Invoices** that the Defense Finance and Accounting Service (DFAS) or the Global Exchange (GEX) did not accept. Selecting one opens the **Rejected Invoices** screen, which shows invoice details.
- **Unmatched Invoices** contain at least one unmatched transaction. Drilling down to the **Transaction Summary** screen displays the transactions on that invoice and their statuses. Selecting one opens the **Transaction Detail** screen, where the CBA-S can take the actions to either match it or remove it from the invoice.
- Invoices that are **Awaiting Acknowledgement** contain only matched transactions. Selecting one opens the **Awaiting Acknowledgement** screen, where the CBA-S can acknowledge the invoice.
- Invoices that are **Awaiting Certification** contain acknowledged invoices. Selecting one opens the **Awaiting Certification** screen, where the CBA-S can certify the invoice for

payment. DTS takes over from there and handles the interaction with DFAS to get the invoice paid.

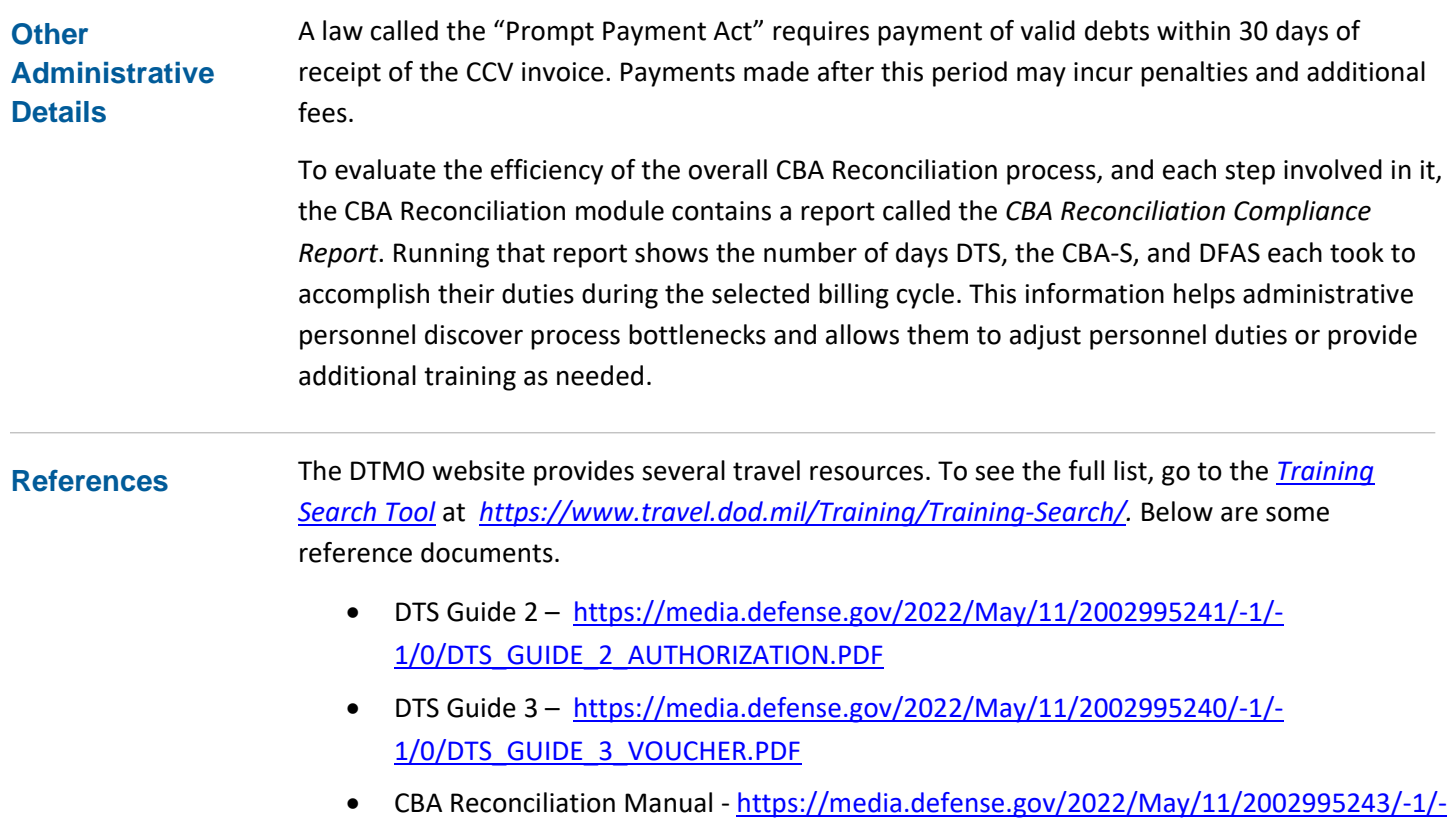

[1/0/CBA\\_USERS\\_MANUAL.PDF](https://media.defense.gov/2022/May/11/2002995243/-1/-1/0/CBA_USERS_MANUAL.PDF)